# Beheben von Verbindungsproblemen zwischen CVP OAMP-Server und CVP-Anrufserver

## Inhalt

**Einführung Voraussetzungen** Anforderungen Verwendete Komponenten Was geschieht, wenn auf der CVP OAMP-Seite die Schaltfläche "Speichern und Bereitstellen" gedrückt wird? Welche Komponenten müssen überprüft werden, wenn der OAMP-Server den CVP-Anrufserver nicht erreichen kann? Welche Dateien werden im Re-Image-Prozess geändert?

# Einführung

In diesem Dokument wird beschrieben, wie Verbindungsprobleme zwischen dem Cisco Voice Portal (CVP) Operation Console (OAMP)-Server mit dem CVP-Anrufserver behoben werden.

Die folgende Liste enthält die häufigsten Verbindungsprobleme zwischen diesen beiden Servern:

1. Was geschieht, wenn auf der CVP OAMP-Seite die Schaltfläche "Speichern und Bereitstellen" gedrückt wird?

2. Welche Komponenten müssen überprüft werden, wenn der OAMP-Server den CVP-Anrufserver nicht erreichen kann?

3. Welche Dateien werden im Re-Image-Prozess geändert?

Unterstützt von Mingze Yan, Cisco TAC Engineer.

Hergestellt von Sahar Modares, Cisco TAC Engineer.

### Voraussetzungen

#### Anforderungen

Cisco empfiehlt, über Kenntnisse in folgenden Bereichen zu verfügen:

 $\bullet$  CVP

#### Verwendete Komponenten

- CVP-Anrufserver 11.5
- $\cdot$  CVP OAMP 11.5

### Was geschieht, wenn auf der CVP OAMP-Seite die Schaltfläche "Speichern und Bereitstellen" gedrückt wird?

Um zu verstehen, was geschieht, wenn die Schaltfläche Speichern und Bereitstellen gedrückt wird, müssen Sie sehen, was angezeigt wird, wenn ein neuer Anrufserver installiert wurde. Nach der Installation des CVP-Anrufservers ist kein CVP-Subsystem definiert, und der OAMP-Server weist keinen Nachrichtenbus zu.

Um die Konfiguration zu überprüfen, rufen Sie \Cisco\CVP\ auf.conf\system.properties-Datei. Die Datei enthält keine Subsysteminformationen.

```
CVPServlet.upgradeProperties = false /
#msg.sendType = NEW_CALL
#msg.sendTopic = CVP.ICM.CC.RESP.SYS_SIP1
#stub.ipaddress = localhost
#stub.sendport = 6000
#stub.readport = 7000
CVPServlet.upgradeProperties = false
```
FAus demselben Ordner ist kein Plug-In in der Datei MessageAdapter.properties definiert.

```
#MessageAdapter.MsgBus001.filter.stubFilter1 = CVP.SIP.CC.*
##--------------- STUB SS (SYS_STUB1) MESSAGE BUS SIDE PLUGIN -------------------
#MessageAdapter.MsgBus001.plugin.MSGBUS_STUB1.class =
com.cisco.msg.msgbus.inprocess.InProcessPlugin
#MessageAdapter.MsgBus001.plugin.MSGBUS_STUB1.param.pluginType = IN_PROCESS
#MessageAdapter.MsgBus001.plugin.MSGBUS_STUB1.param.adapterName = MsgBus001
#MessageAdapter.MsgBus001.plugin.MSGBUS_STUB1.param.adapterType = MessageBus
#MessageAdapter.MsgBus001.plugin.MSGBUS_STUB1.param.mirrorPluginName = SYS_STUB1
#MessageAdapter.MsgBus001.plugin.MSGBUS_STUB1.filter.exclude.1 = filterAll
#MessageAdapter.MsgBus001.plugin.MSGBUS_STUB1.filter.include.1 = stubFilter1
```
##--------------- STUB SS (SYS\_STUB1) PLUGIN ------------------- #MessageAdapter.STUB1.active = true #MessageAdapter.STUB1.plugin.SYS\_STUB1.class = com.cisco.msg.msgbus.inprocess.InProcessPlugin #MessageAdapter.STUB1.plugin.SYS\_STUB1.param.pluginType = IN\_PROCESS #MessageAdapter.STUB1.plugin.SYS\_STUB1.param.adapterName = STUB1 #MessageAdapter.STUB1.plugin.SYS\_STUB1.param.mirrorPluginName = MSGBUS\_STUB1 #MessageAdapter.STUB1.plugin.SYS\_STUB1.param.adapterType = STUB Aus CVP-Protokollen wird Folgendes angezeigt, wenn kein Subsystem definiert ist:

```
16: 10.66.75.101: Jul 07 2017 09:28:27.726 +1000: %CVP_11_5_Infrastructure-0-START: No
Subsystems have been started. Have you configured your server yet? ; Make sure
<CVP_HOME>\conf\propFileList.properties is loading "system" and that
<CVP_HOME>\conf\system.properties lists at least one subsystem to load. [id:1033]
Wenn der CVP-Anrufserver auf der OAMP-GUI-Seite konfiguriert ist, treten folgende Änderungen
auf:
```
1. Der OAMP-Server leitet Informationen zum Nachrichtenbus an den CVP-Anrufserver weiter und fügt außerdem Subsystem und Plug-In hinzu.

2. Diese Dateien wurden nach der Anwendung der Änderungen geändert:

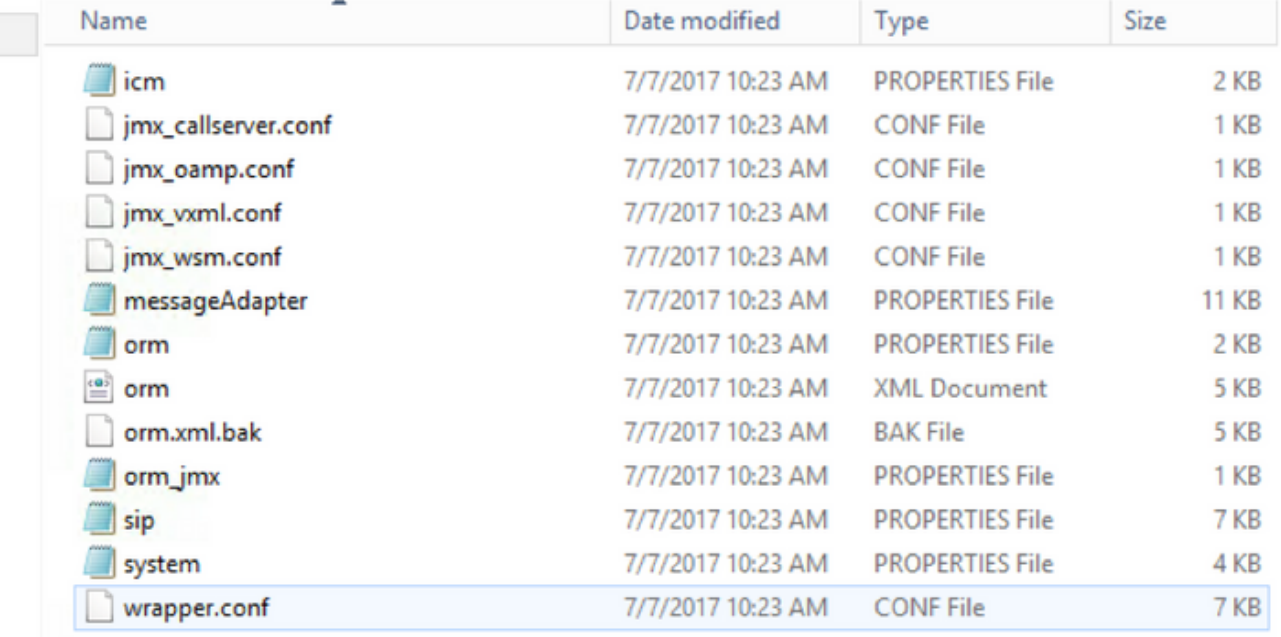

3. Aus der Datei System.properties, Der Nachrichtenbus wird vom OAMP-Server zugewiesen, was global von Bedeutung ist. Jeder CVP-Anrufserver verwendet einen anderen Nachrichtenbus für die Kommunikation mit OAMP:

```
CVPServlet.upgradeProperties = false
MessagingLayer.adapterName = MsgBus003
CVPServlet.subsystem.0.Class = com.cisco.cvp.central.CVPController
CVPServlet.subsystem.0.ID = CVPCTL3
CVPServlet.subsystem.1.Class = com.cisco.cvp.icm.ICMSubsystem
CVPServlet.subsystem.1.ID = ICM3
CVPServlet.subsystem.2.Class = com.cisco.cvp.sip.SipSubsystem
CVPServlet.subsystem.2.ID = SIP3
CVPServlet.subsystem.3.Class = com.cisco.cvp.ivr.IVRSubSystem
CVPServlet.subsystem.3.ID = IVR3
cmdManager.timeout = 10000
cmdManager.commandPrefix = cmd /c
cmdManager.checkServiceCmd = net start
cmdManager.cmd_separator = &
cmdManager.expected = expected
```
#### 4. Aus der Datei ORM.Properties wird control adapterName hinzugefügt:

#For http client orm.org.apache.logLevel = ERROR httpclient.logLevel = ERROR orm.controller.adapterName = CVPCTL3

5. In der MessageAdapter.properties-Datei werden Plugins hinzugefügt, und jedem Plugin werden Portnummern zugewiesen.

# --------------- ORM OUTPROCESS PLUGIN ------------------- MessageAdapter.ORM.active = true MessageAdapter.ORM.plugin.SYS\_ORM.class = com.cisco.msg.msgbus.outprocess.OutProcessClientPlugin MessageAdapter.ORM.plugin.SYS\_ORM.param.pluginType = OUT\_PROCESS MessageAdapter.ORM.plugin.SYS\_ORM.param.adapterName = ORM

```
MessageAdapter.ORM.plugin.SYS_ORM.param.adapterType = OAMP
MessageAdapter.ORM.plugin.SYS_ORM.param.primaryServerHostname = 10.66.75.101
MessageAdapter.ORM.plugin.SYS_ORM.param.primaryServerPort = 23000
MessageAdapter.ORM.plugin.SYS_ORM.param.socketReadTimeout = 0
MessageAdapter.ORM.plugin.SYS_ORM.param.waitForApplication = 3
MessageAdapter.ORM.plugin.SYS_ORM.param.mirrorPluginName = MSGBUS_ORM3
```
#### 6. In wrapper.conf wird die Java-Additionseinstellung rmi.server hinzugefügt:

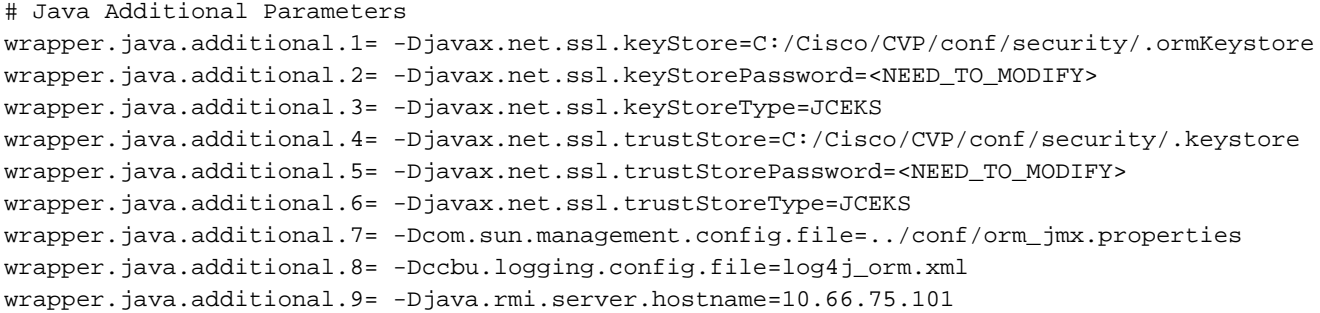

### Welche Komponenten müssen überprüft werden, wenn der OAMP-Server den CVP-Anrufserver nicht erreichen kann?

Wenn die CVP-Konfiguration über OAMP gespeichert wird, kann die folgende Fehlermeldung angezeigt werden:

#### "Gerät konnte wegen Verbindungszeitüberschreitung nicht erreicht werden."

Um OAMP mit dem CVP-Anrufserver zu verbinden, muss OAMP mit zwei Ports im CVP-Anrufserver kommunizieren, die 2099 (fester Port) und einen zufälligen RMI-Port (1024-65535) sind.

Testen Sie die Konnektivität mithilfe von jconsole (C:\Cisco\CVP\jre\bin\jconsole.exe):

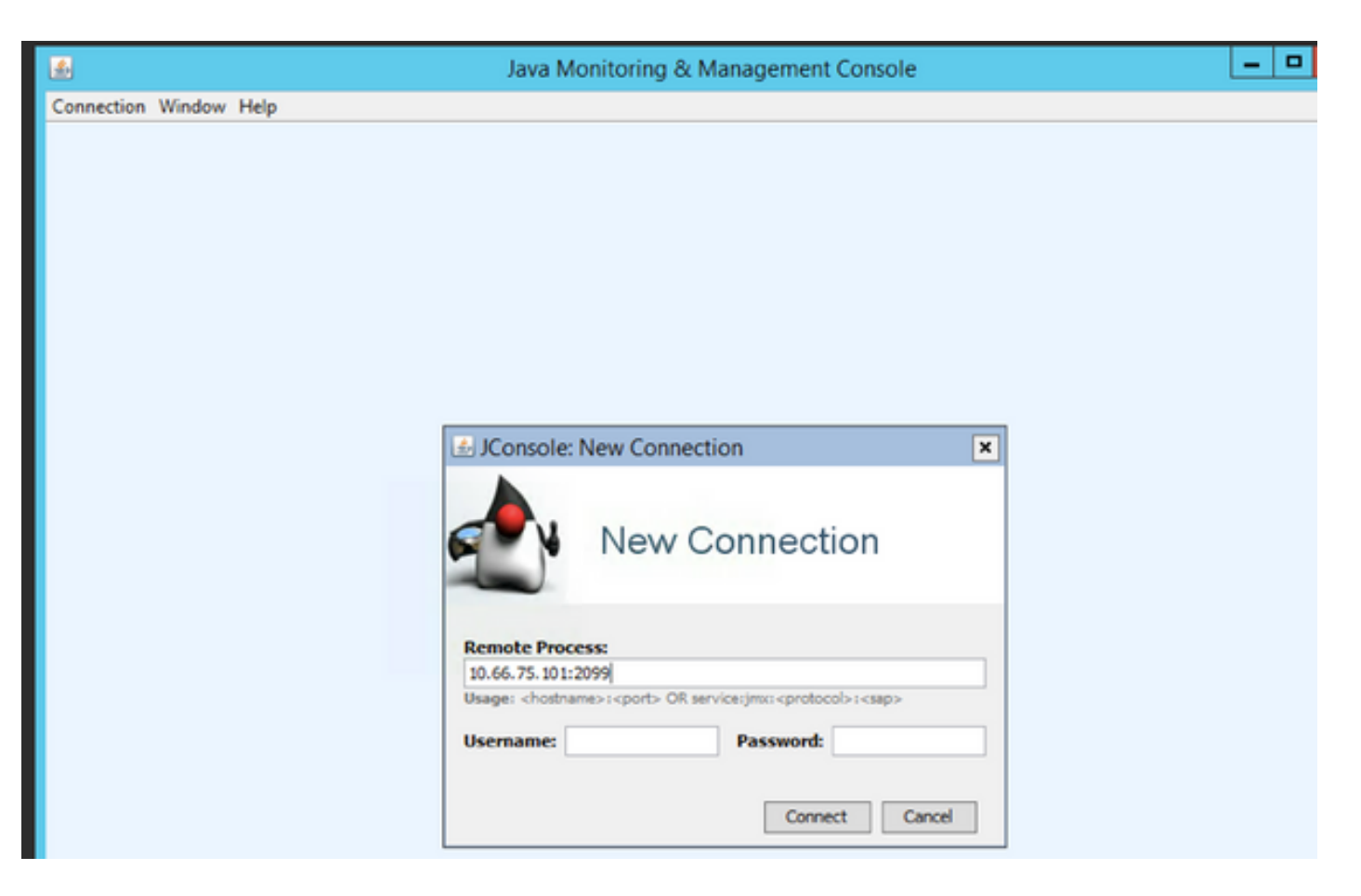

Wenn der Test mit der Fehlermeldung "Verbindung fehlgeschlagen:Wiederholen?" fehlschlägt, müssen diese beiden Ports überprüft werden:

- 1. Portnummer 2099
- 2. Der zufällige rmi-Port. (die in unserer Testumgebung BS die Portnummer 1042 zugewiesen hat).

Die folgende Fehlermeldung wird angezeigt, wenn Port 1042 blockiert wird:

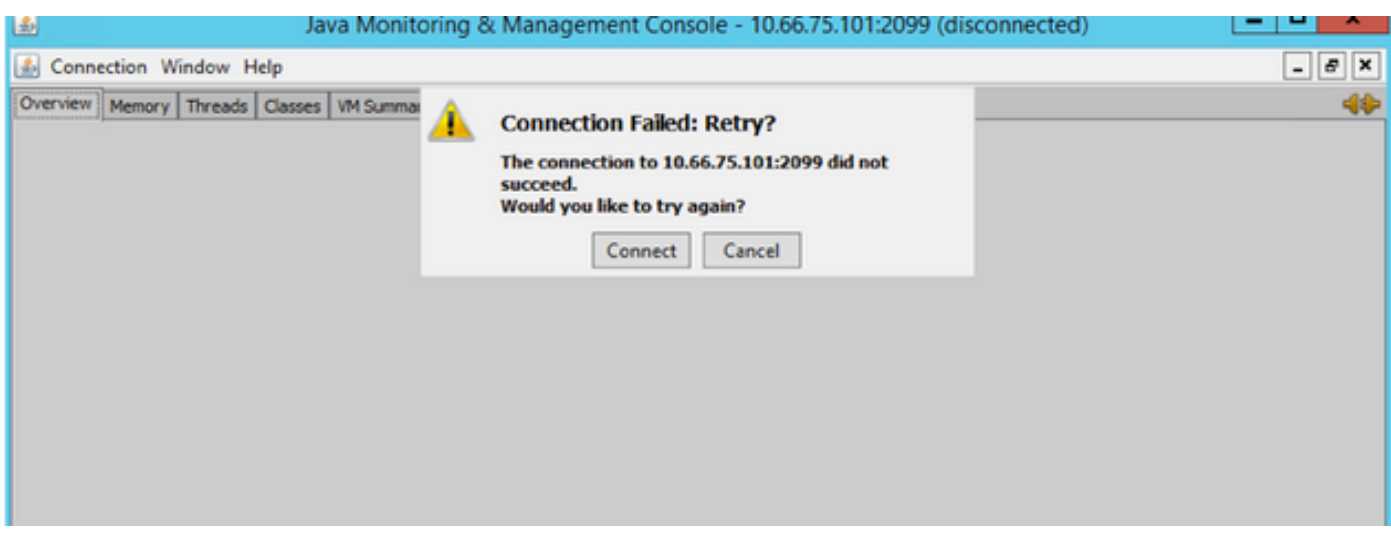

Im Folgenden finden Sie die Paketerfassung, wenn der JConsole-Test fehlerfrei funktioniert:

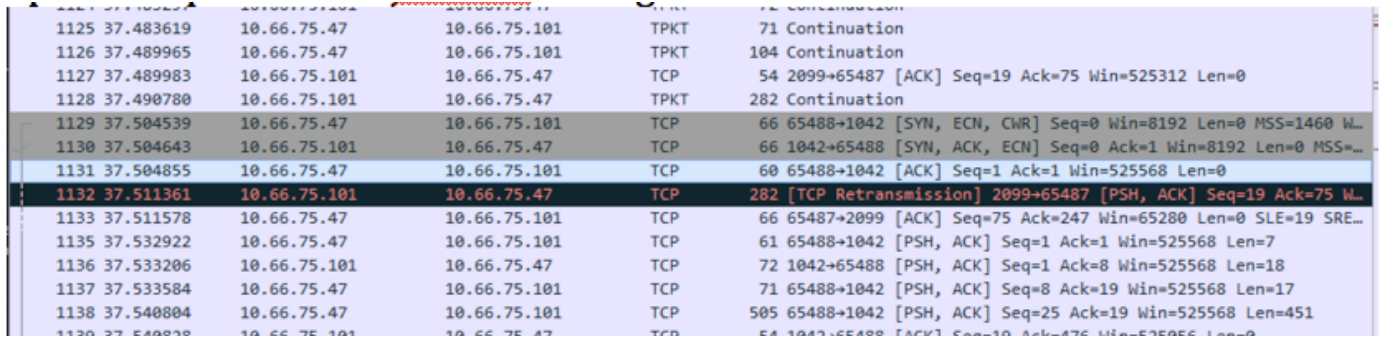

Aufgrund dieses zufälligen Ports kann der CVP Operation Console Server nicht außerhalb einer Firewall bereitgestellt werden, während sich alle anderen Unified CVP-Komponenten in der Firewall befinden.

[http://www.cisco.com/c/en/us/td/docs/voice\\_ip\\_comm/cust\\_contact/contact\\_center/customer\\_voice](/content/en/us/td/docs/voice_ip_comm/cust_contact/contact_center/customer_voice_portal/srnd/11_0/CCVP_BK_11366AC9_00_1101-design-guide/CCVP_BK_11366AC9_00_1101-design-guide_chapter_01100.html) [\\_portal/srnd/11\\_0/CCVP\\_BK\\_11366AC9\\_00\\_1101-design-guide/CCVP\\_BK\\_11366AC9\\_00\\_1101](/content/en/us/td/docs/voice_ip_comm/cust_contact/contact_center/customer_voice_portal/srnd/11_0/CCVP_BK_11366AC9_00_1101-design-guide/CCVP_BK_11366AC9_00_1101-design-guide_chapter_01100.html) [design-guide\\_chapter\\_01100.html](/content/en/us/td/docs/voice_ip_comm/cust_contact/contact_center/customer_voice_portal/srnd/11_0/CCVP_BK_11366AC9_00_1101-design-guide/CCVP_BK_11366AC9_00_1101-design-guide_chapter_01100.html)

Das Verhalten wurde in diesem Fehler beschrieben:

[CSCve32007](https://bst.cloudapps.cisco.com/bugsearch/bug/CSCve32007/?reffering_site=dumpcr) - Firewall zwischen Operations Console Server und CVP-Komponenten

Gehen Sie folgendermaßen vor, um nach einer zufälligen Rmi-Nummer zu suchen:

Schritt 1: Verwenden Sie 2099, um die PID-Nummer zu finden.

Schritt 2: Verwenden Sie die PID-Nummer, um alle verwendeten Ports zu ermitteln.

Beispiel:

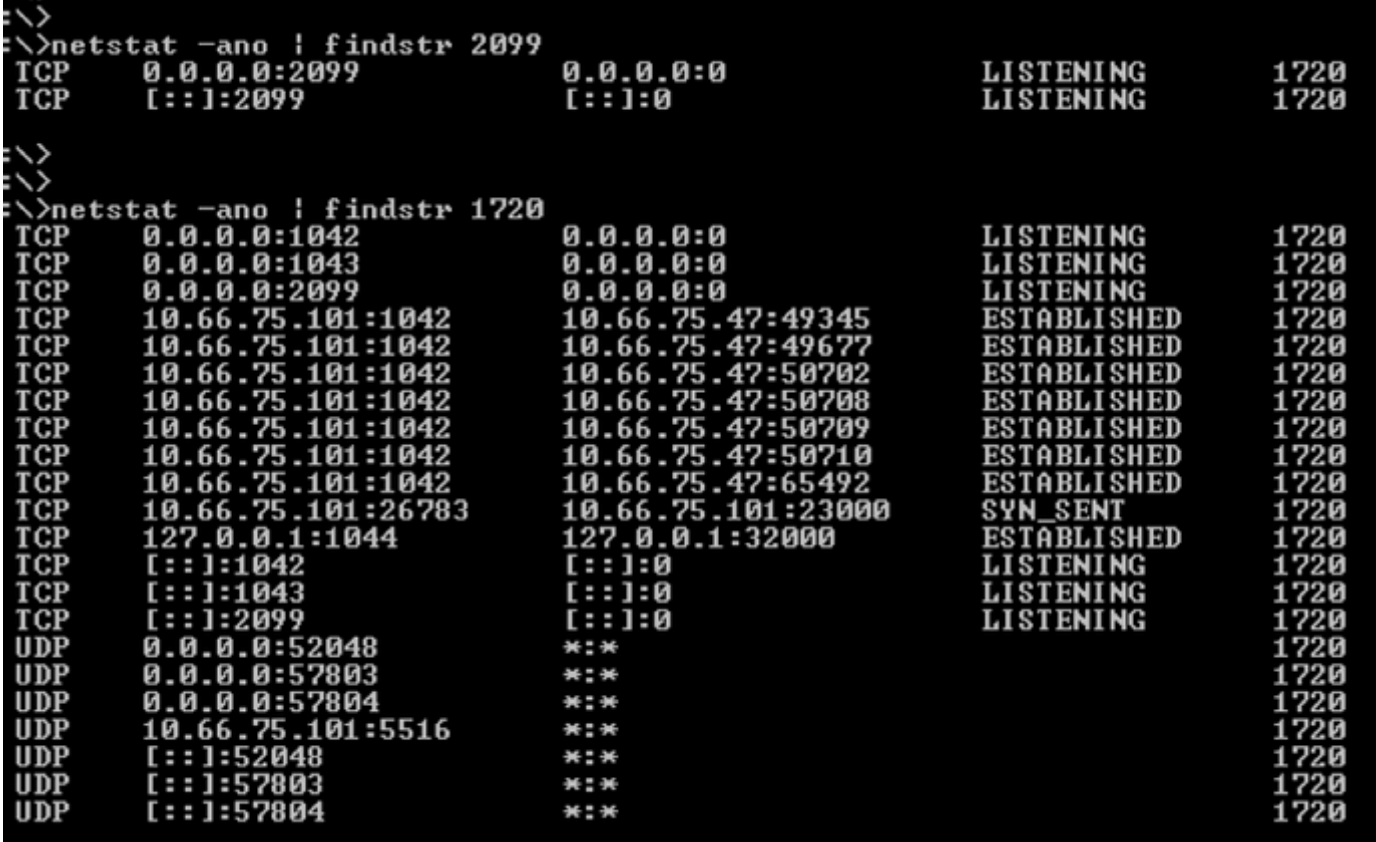

Hinweis: Die Verbindung zwischen OAMP und dem Anrufserver ist bidirektional. Derselbe Befehl kann für lokale Ports auf OAMP-Servern verwendet werden.

## Welche Dateien werden im Re-Image-Prozess geändert?

Nach dem Image-Vorgang werden vier Dateien geändert:

- messageAdapter.Properties
- orm.propeties
- $\cdot$  xml
- System.Properties

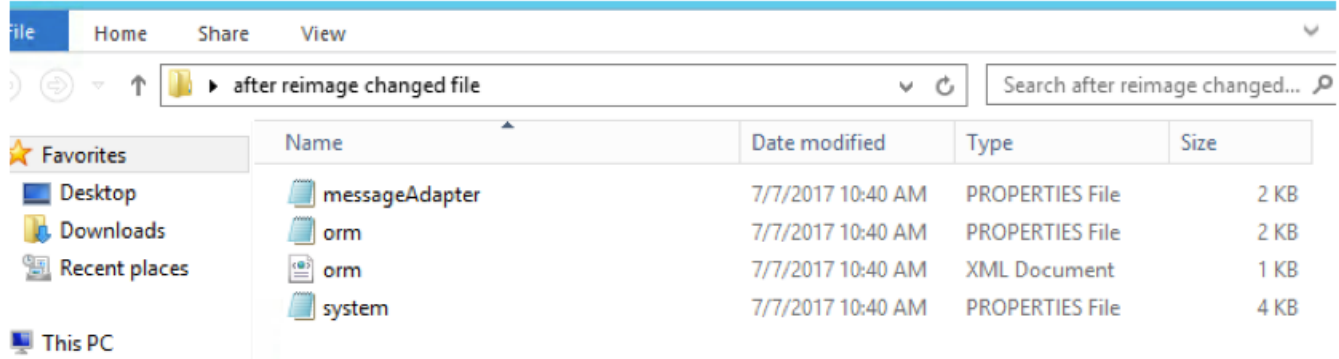

Die Änderungen für diese vier Dateien sehen wie folgt aus:

- $\bullet$  In messageAdapter.properies, Plugins, die im vorherigen Abschnitt hinzugefügt wurden gelöscht
- In orm.properties wird orm.controller.adapterName = CVPCTL3 entfernt.
- In orm. xml werden alle im vorherigen Abschnitt hinzugefügten Subsysteme gelöscht.
- In system.properties wurde das Subsystem im vorherigen Abschnitt hinzugefügt.

Wenn Sie auf der Seite "OAMP" auf "Save and Deployment" (Speichern und Bereitstellung) klicken, wird der CVP-Anrufserver nicht aktualisiert, da OAMP weiterhin mit der Nachrichten-Bus-ID verwendet wird, um mit dem Anrufserver zu kommunizieren. Der Anrufserver hat jedoch keine derartigen Informationen zum Nachrichtenbus.

Nach dem Löschen des CVP-Anrufservers aus OAMP werden drei Dateien geändert:

- MessageAdapter
- Orm
- System

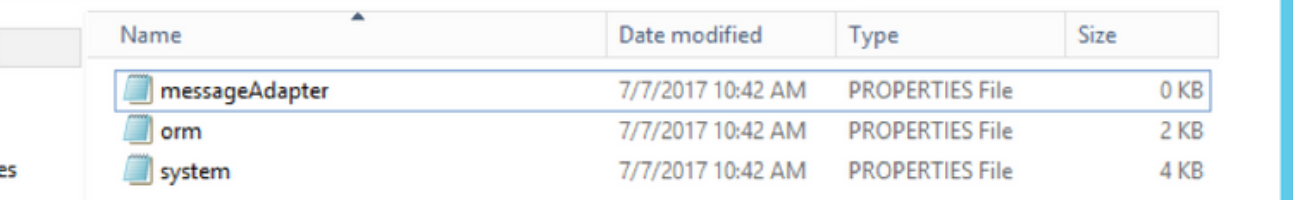

- MessageAdaptor-Datei ist leer.
- Orm fügt diese Zeile orm.controller.adapterName =

• Systemdatei fügt diese Zeile MessagingLayer.adapterName = hinzu

Wenn Sie den CVP-Anrufserver in OAMP erneut hinzufügen, wird die Konfiguration im CVP-Anrufserver aktualisiert.

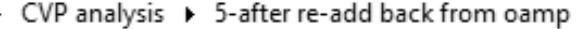

Search 5-after re-add back fro... P  $\vee$  c  $\vdash$ 

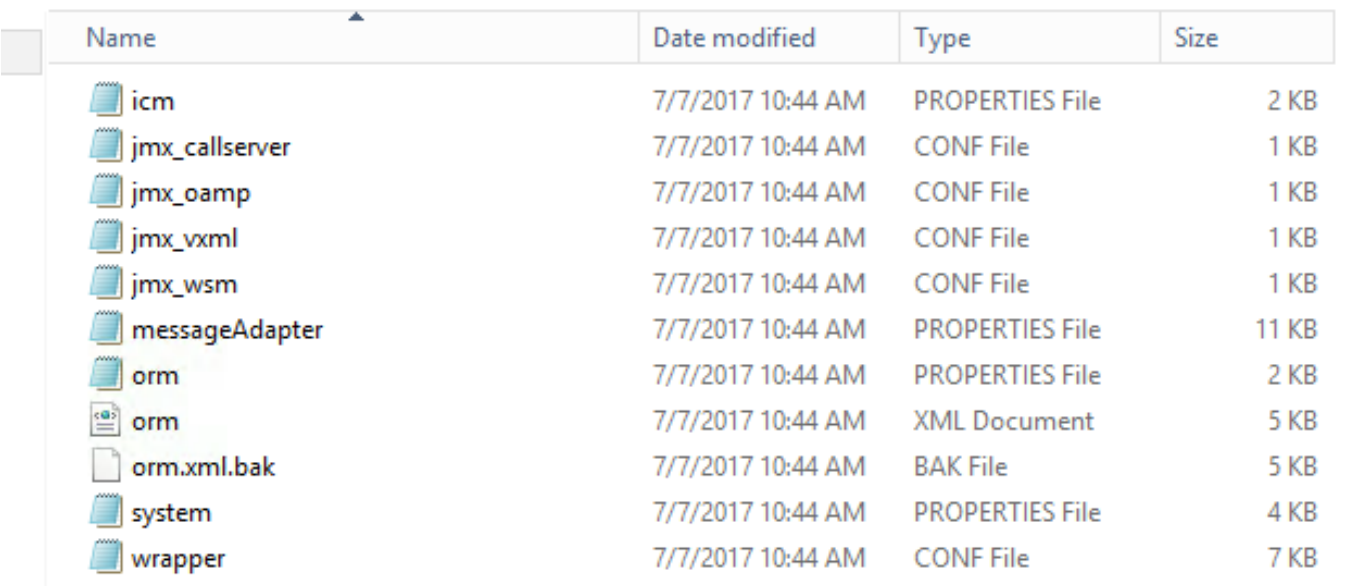

 Die aktualisierten Dateien entsprechen fast der Erstbereitstellung, mit Ausnahme der Datei orm\_jmx.

```
javax.net.debug = all
com.sun.management.jmxremote.ssl.need.client.auth = false
com.sun.management.jmxremote.authenticate = false
com.sun.management.jmxremote.port = 2099
com.sun.management.jmxremote.ssl = false
```
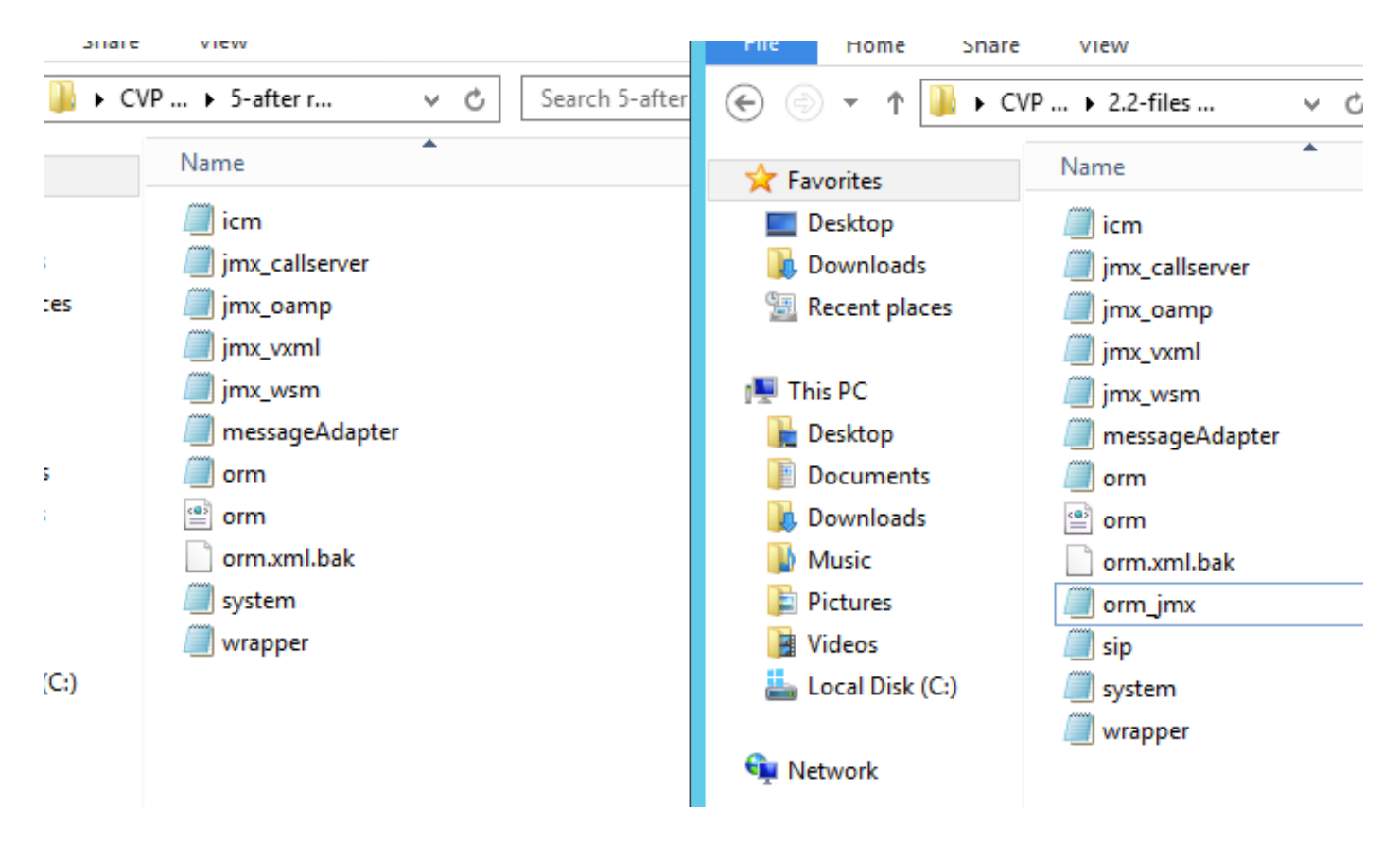

Re-Image löscht also Nachrichtenbusinformationen, was dazu führt, dass OAMP den CVP-Anrufserver nicht aktualisieren kann. Aus diesem Grund muss der Anrufserver gelöscht werden, damit der Anrufserver eine neue Nachrichtenbuszuweisung akzeptieren kann.

Angehängte Konfigurationsdateien und Paketerfassung als Referenz.